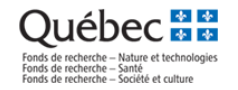

## **MODIFIER LA COMPOSITION DE L'ÉQUIPE**

*(La procédure du cochercheur ou de la cochercheuse suit plus bas)*

## **ÉTAPES EFFECTUÉES PAR LE CHERCHEUR PRINCIPAL OU LA CHERCHEUSE PRINCIPALE VIA SON [PORTFOLIO](https://frqnet.frq.gouv.qc.ca/researchPortal/faces/jsp/login/login.xhtml?lang=FR&site=null) ÉLECTRONIQUE:**

1. Dans la rubrique *Suivi des demandes financées*, cliquer sur le lien *Accès* de l'équipe pour laquelle un ajout ou un retrait de cochercheur ou cochercheuse est souhaité :

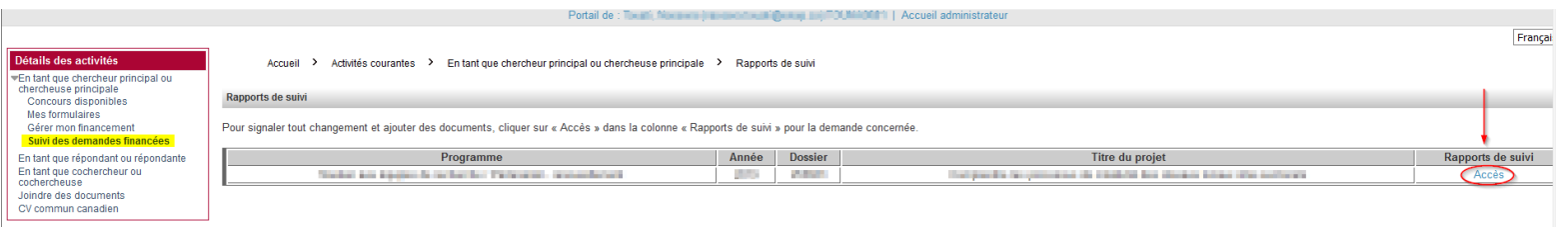

2. Créer une demande de modification de composition de l'équipe :

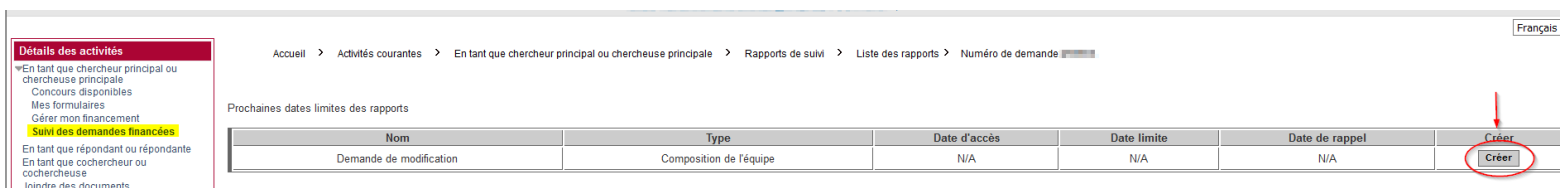

3. Une fois le rapport créé, celui-ci s'ajoute dans le tableau *Mes rapports de suivi*. Cliquer sur le lien « Demande de modification » qui se trouve dans la colonne « Nom » pour y accéder:

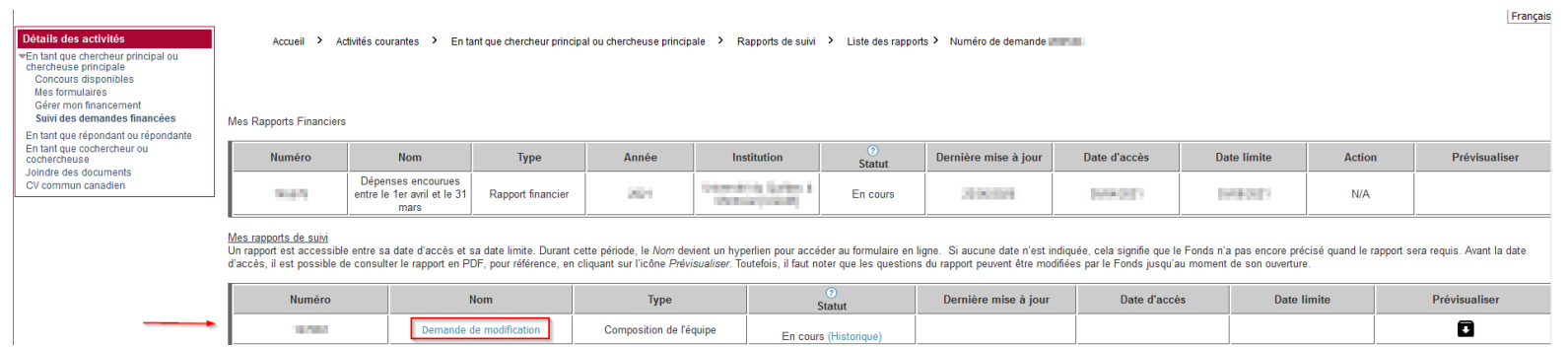

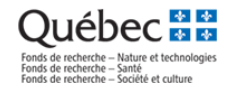

4. \*La composition actuelle de l'équipe s'affichera dans un tableau. Pour ajouter un cochercheur ou une cochercheuse, cliquez sur le bouton **Ajouter**, puis complétez les informations requises concernant le(s) nouveau(x) membre(s). Le nouveau cochercheur ou la nouvelle cochercheuse doit posséder un compte FRQnet pour être ajouté.e.

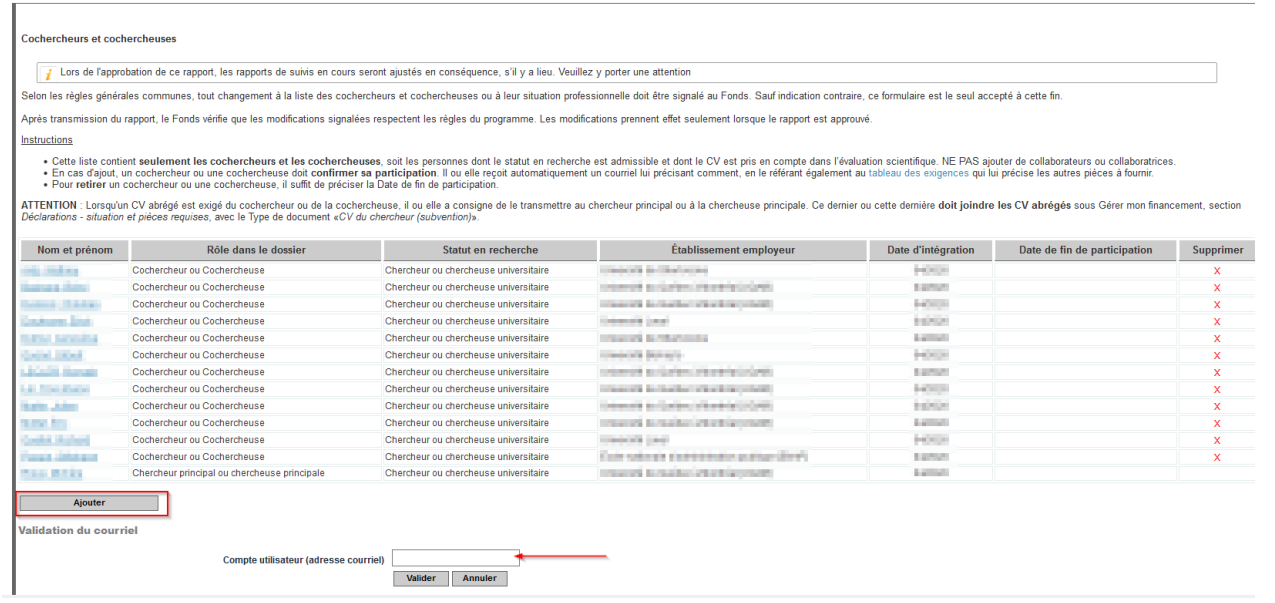

Pour **retirer** un cochercheur ou une cochercheuse, veuillez préciser la *Date de fin de sa participation.*

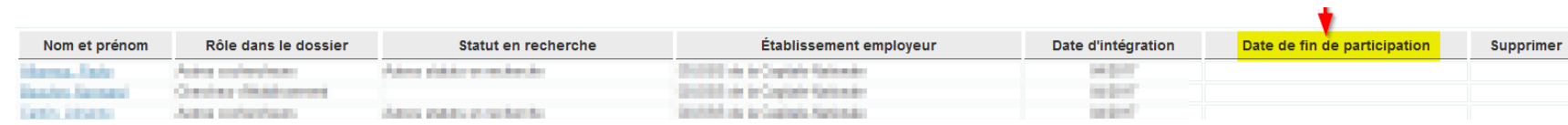

5. Après avoir effectué vos ajouts ou retraits à la composition, cliquer successivement sur *Sauvegarder*, *Valider la page* et *Transmettre*.

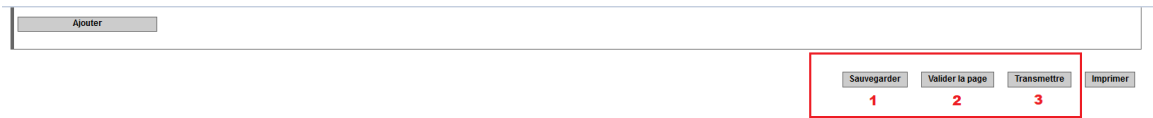

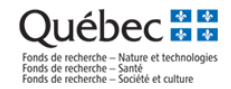

## **ÉTAPES EFFECTUÉES PAR LE COCHERCHEUR OU LA COCHERCHEUSE VIA SON [PORTFOLIO](https://frqnet.frq.gouv.qc.ca/researchPortal/faces/jsp/login/login.xhtml?lang=FR&site=null)**

Le cochercheur ou la cochercheuse, après avoir été ajouté à la composition d'une équipe, reçoit un courriel du FRQSC demandant son consentement à l'ajout de la composition.

1. En suivant le lien fourni, le cochercheur ou la cochercheuse doit se rendre dans son portfolio (section Société et culture)

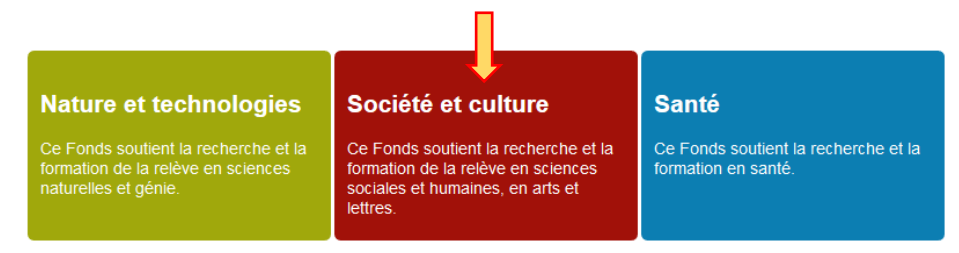

2. Il ou elle doit ensuite sélectionner *En tant que cochercheur ou cochercheuse* dans le menu à gauche de l'écran et, dans la ligne du programme concerné – vis-à-vis de la colonne *Consentement – Demande ou Prédemande,* cliquez sur *Consentir.* 

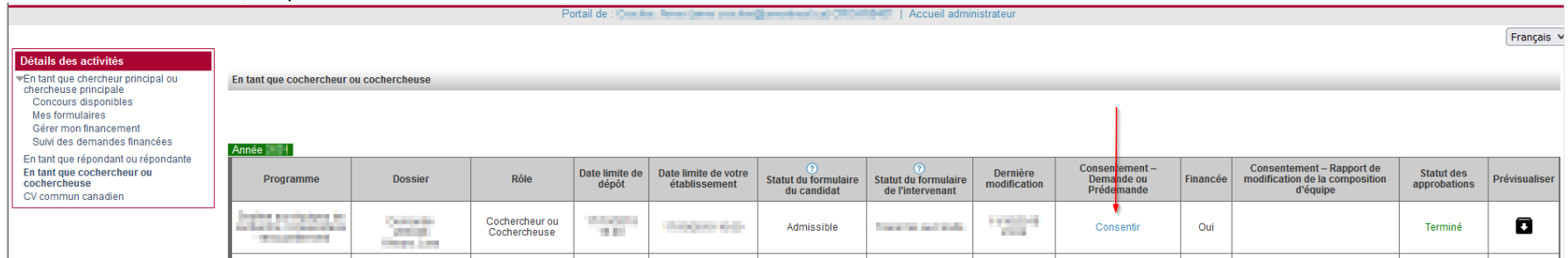

3. Cliquer dans la case à cocher au bas de « Gestion du consentement ».

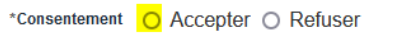

Sauvegarder Fermer

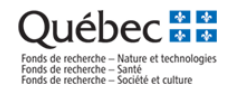

- 4. \*Joindre au portfolio le CCV et le fichier des contributions détaillées (mis à jour dans la dernière année). Voir la procédure suivante au besoin : [Préparer un CV pour les Fonds](https://frq.gouv.qc.ca/app/uploads/2021/02/preparer_ccv_frq_.pdf)
	- \* Tous les cochercheurs et cochercheuses relevant du statut 4 des [RGC](https://frq.gouv.qc.ca/regles-generales-communes/) sont exemptés de soumettre un CCV. Un CV abrégé (maximum 2 pages) doit néanmoins être fourni, qui résume, en lien avec la thématique de la programmation l'équipe et dans cet ordre : 1) leur formation,
		- 2) leur expérience,
		- 3) leurs publications ou autres réalisations scientifiques, s'il y a lieu.

## **NOTE IMPORTANTE :**

*Tout changement à la composition d'une équipe sera évalué et approuvé par le Responsable de programmes.*

Le[s Règles générales communes](https://frq.gouv.qc.ca/regles-generales-communes/) indiquent, au point 6.5, que : " Toute modification importante apportée en cours d'octroi par rapport à la demande initiale doit être signalée dans le portfolio électronique de FRQnet et justifiée par courriel à la personne responsable du programme du Fonds concerné. Il peut s'agir de l'orientation des travaux de recherche, de la composition d'un groupe, d'un réseau, d'une équipe, d'un centre, d'une revue de recherche, d'une perte d'expertise liée à la fluctuation du personnel, d'une modification significative des dépenses par catégorie, etc."

De plus, nous vous demandons de vous assurer que la règle sur l'appartenance à deux équipes pour les cochercheurs et cochercheuses demeure respectée : Règles du programme Soutien aux équipes de [recherche, article 5.2.2](https://frq.gouv.qc.ca/programme/soutien-aux-equipes-de-recherche-se-2022-2023/) :

« Une personne ne peut être chercheur principal ou chercheuse principale que d'une seule équipe candidate ou en cours de financement dans le cadre du programme Soutien aux équipes de recherche du FRQSC. La personne qui assure cette fonction peut en revanche se joindre à une autre équipe candidate ou en cours de financement à titre de cochercheur ou cochercheuse ou de collaborateur ou collaboratrice.

Les cochercheurs et cochercheuses peuvent faire partie d'au maximum deux équipes candidates ou en cours de financement dans ce programme. Toute demande de double appartenance doit être motivée par une lettre acheminée au Fonds (voir section 6.1.3 F des [Règles\)](https://frq.gouv.qc.ca/programme/soutien-aux-equipes-de-recherche-se-2022-2023/).»